**[张明磊](https://zhiliao.h3c.com/User/other/4874)** 2017-11-23 发表

。

某局点客户由于安全性要求,对iMC所在的Windows服务器修改了密码,重启服务器后,发现iMC进程 启动失败,智能部署监控代理的运行环境中提示"数据库连接失败"

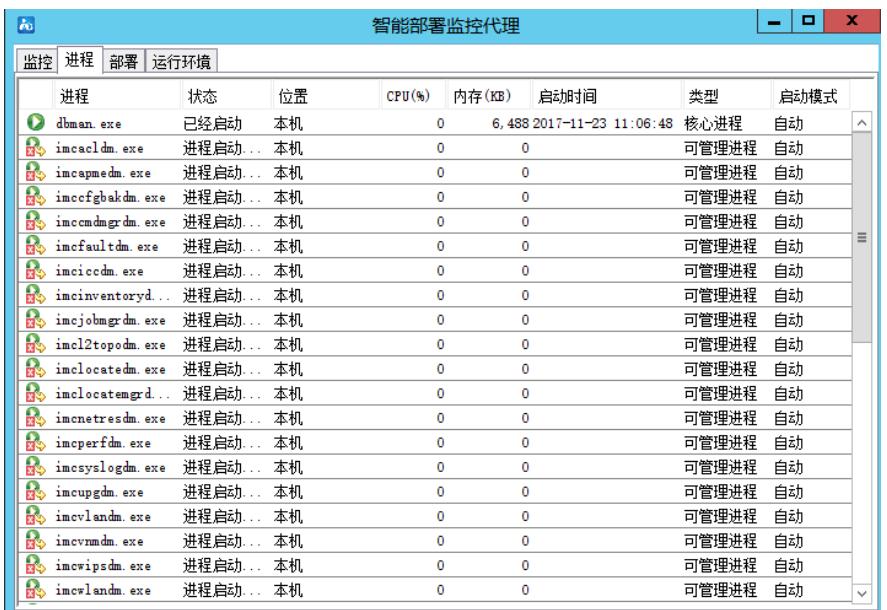

iMC连接数据库失败问题,首先要检查下数据库运行情况。在管理工具》服务中,查看SQL server服 务的状态处于停止状态, 尝试启动SQL server服务时, 提示"错误1069: 由于登录失败而无法启动服务"

此类问题一般是SQL server服务启动时的登录验证失败导致,右键SQL server服务,查看属性中的"登 录",发现SQL server服务的登录方式选择的是此账户,使用的是Administrator账户。客户修改了操作 系统密码,导致SQL server服务启动失败

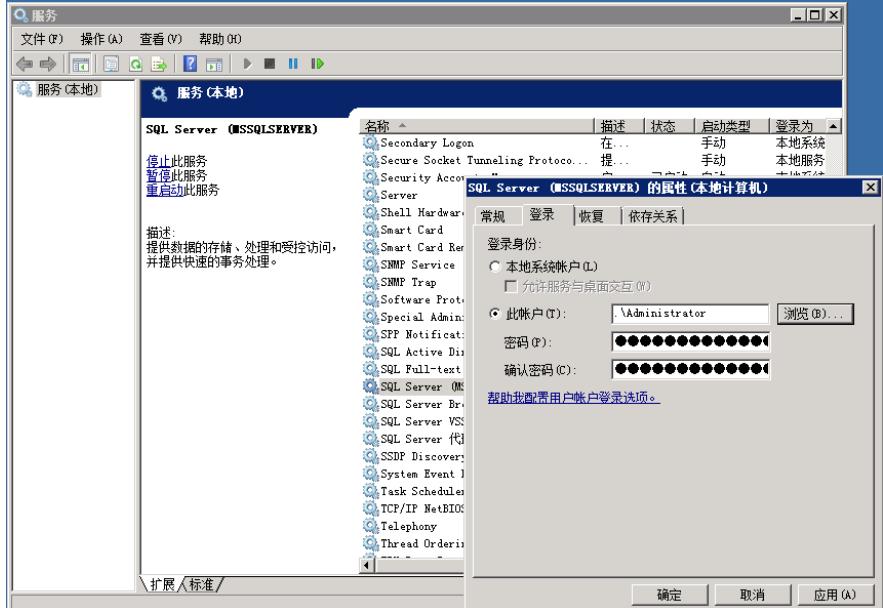

这个问题有两种解决方法:

1、在"登录"页签,修改Administrator账户,和现在的密码保持一致。不过这种方法有个弊端,就是以 后如果再次修改了操作系统密码,需要在这里再次更新

2、在"登录"页签,将登录身份选为"本地系统账户",以后再修改操作系统密码时,不需要做调整

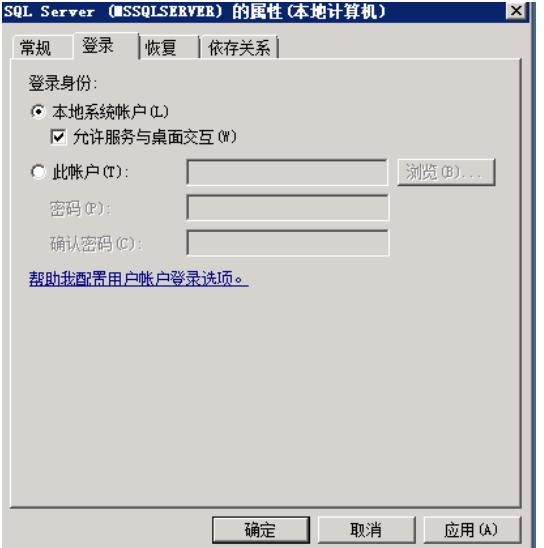

修改完成后,重新启动SQL server服务即可。

如果现场安装了SQL server配置管理器,也可以在配置管理器里对SQL server的登录属性做修改

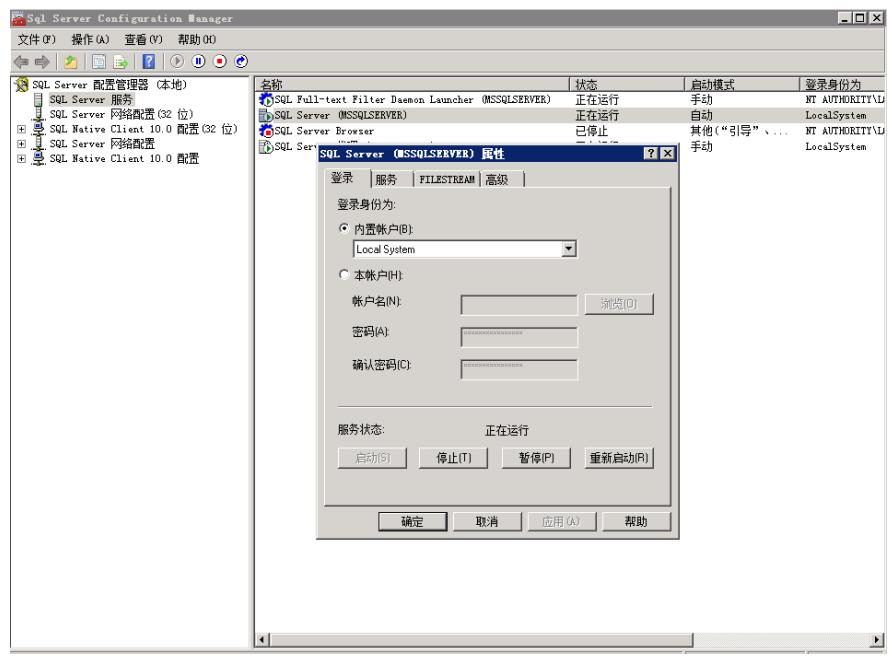

建议在配置SQL server服务的登录方式时,使用本地系统账户,而不要使用特定账号